## **Despliegue de Aplicaciones: Taller de Docker (1)**

Evolución y Gestión de la Configuración

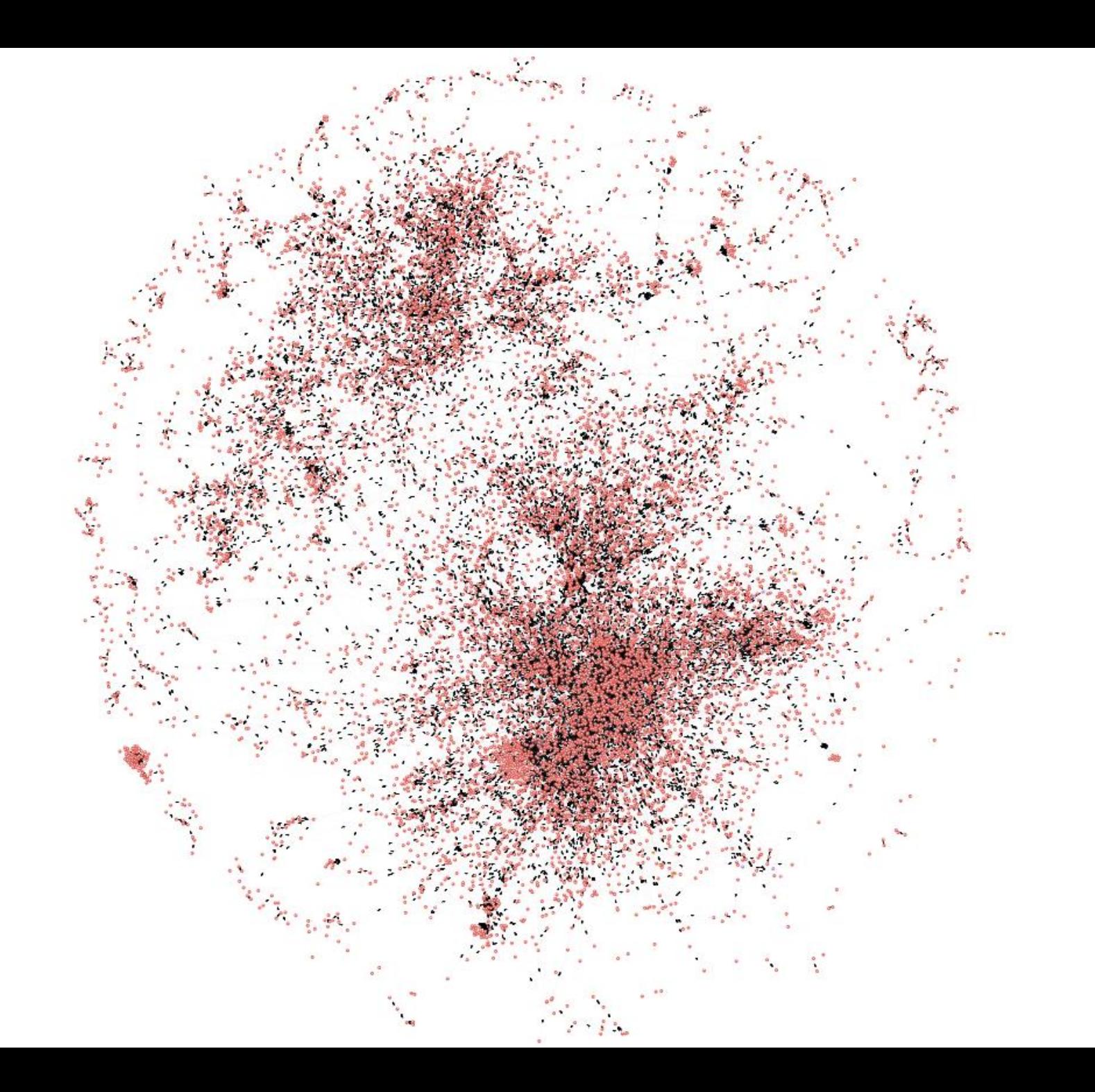

#### **Android Dependency Graph**

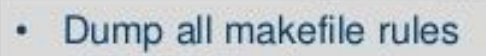

- 100,000 files/targets ٠
- 1,990,628 dependencies ٠

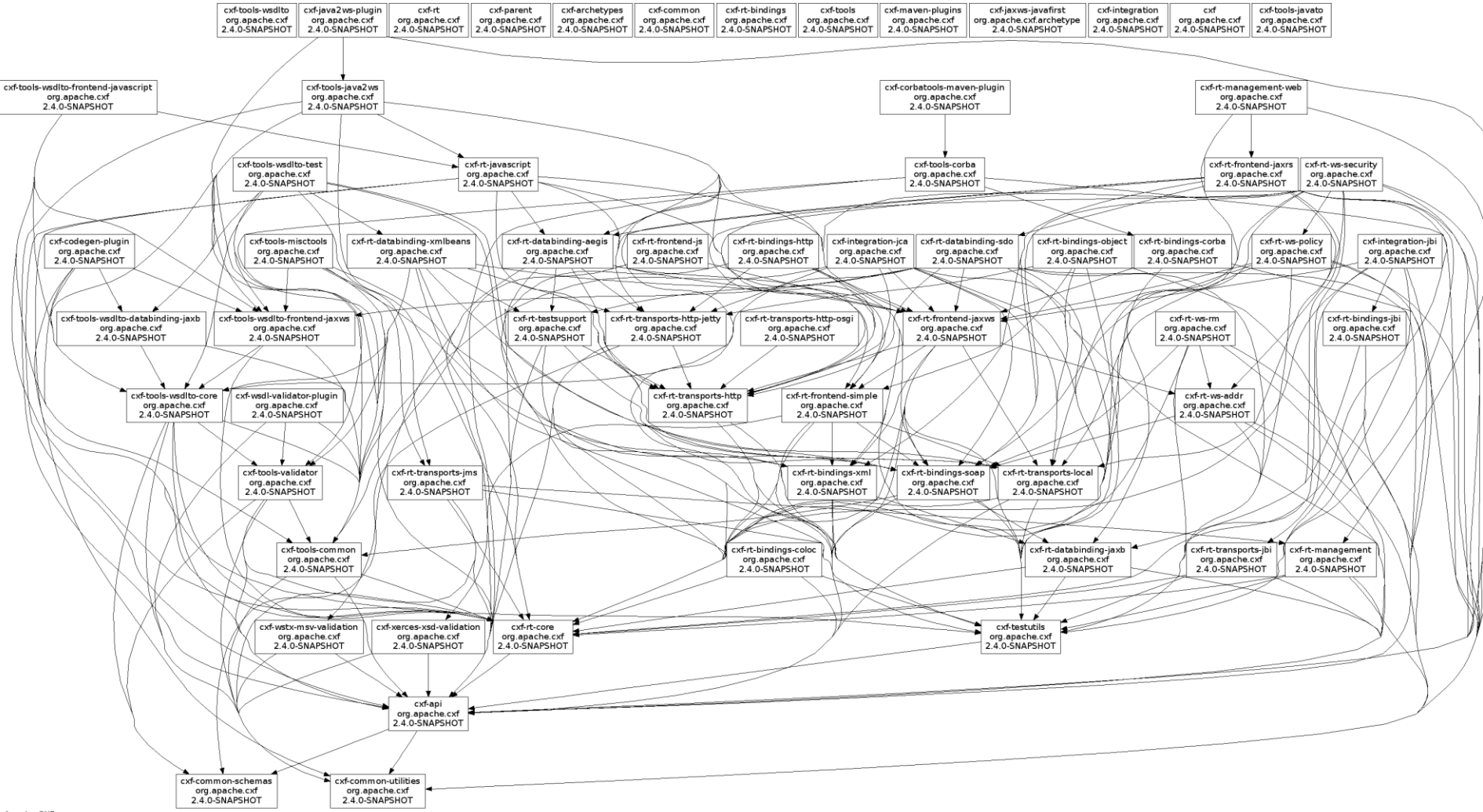

Apache CXF

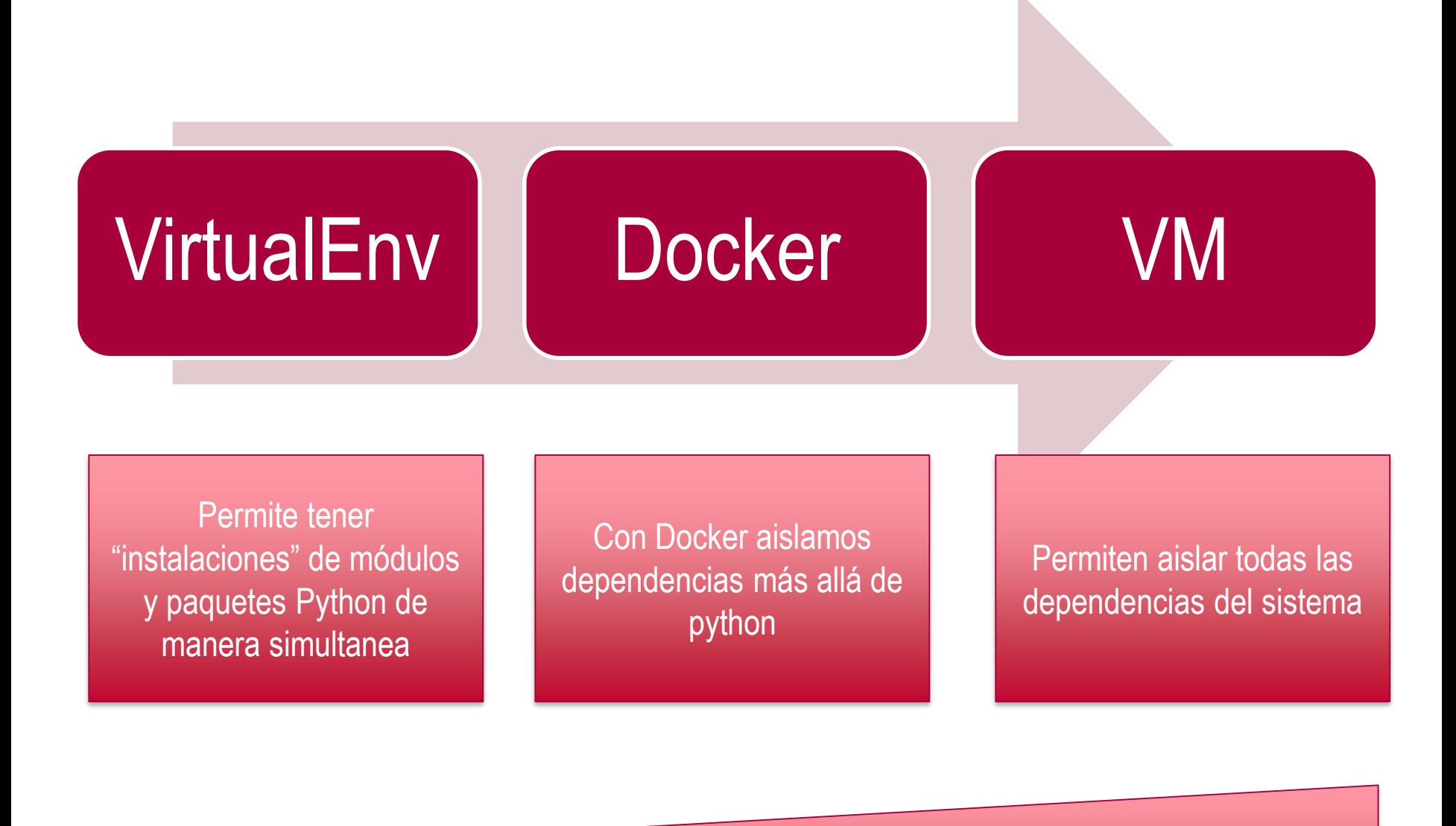

Overhead y aislamiento

Y sobre todo...

## Es MUCHO más ligero que una Máquina Virtual

**Descarga Docker**

<https://docs.docker.com/engine/installation/>

**INTRODUCCIÓN A DOCKER**

#### **¿Qué es Docker?**

• Docker es un software para la gestión de contenedores

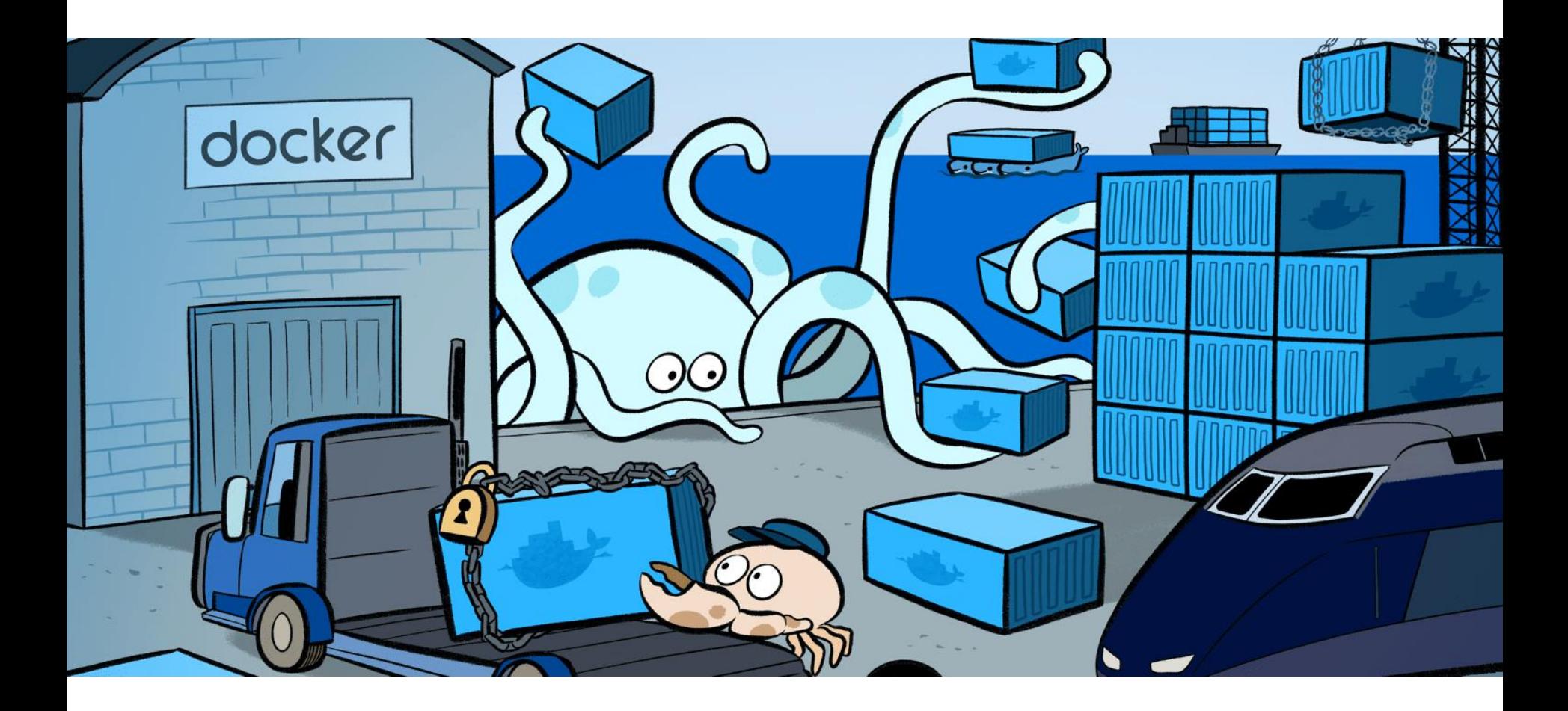

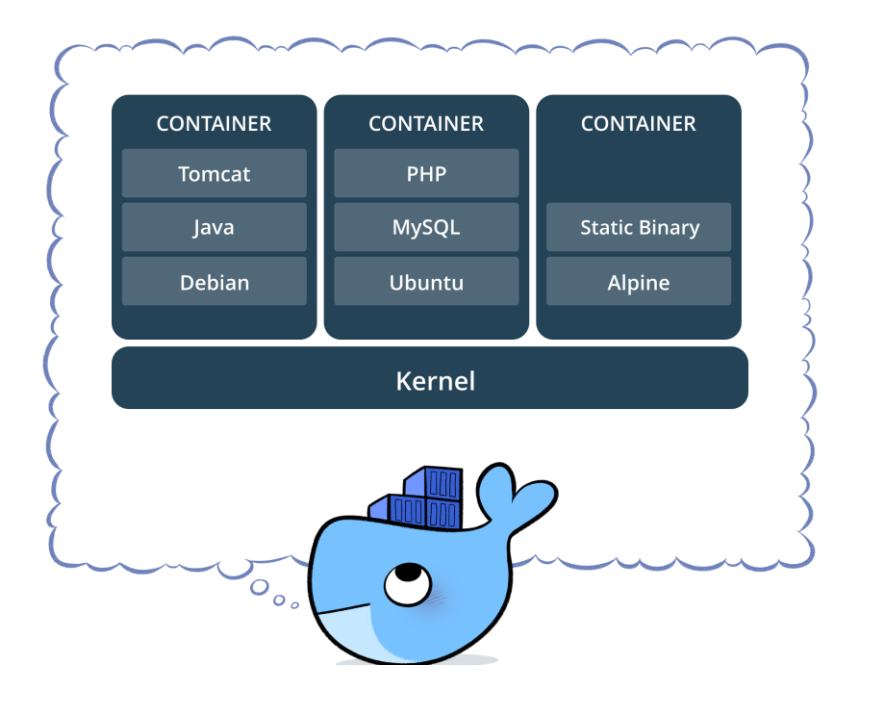

## **¿Qué es un contenedor?**

- Una forma de empaquetar software en un formato que incluye todo lo necesario para hacerlo funcionar y se ejecuta aislado del resto de la máquina
- Tiene dos conceptos muy relacionados:
	- La imagen, que es un paquete ejecutable que incluye todo lo necesario para ejecutar un software
	- El contenedor, que es la instancia en ejecución de una imagen, es decir, lo que la imagen

#### **¿Y esto no es lo mismo que una máquina virtual?**

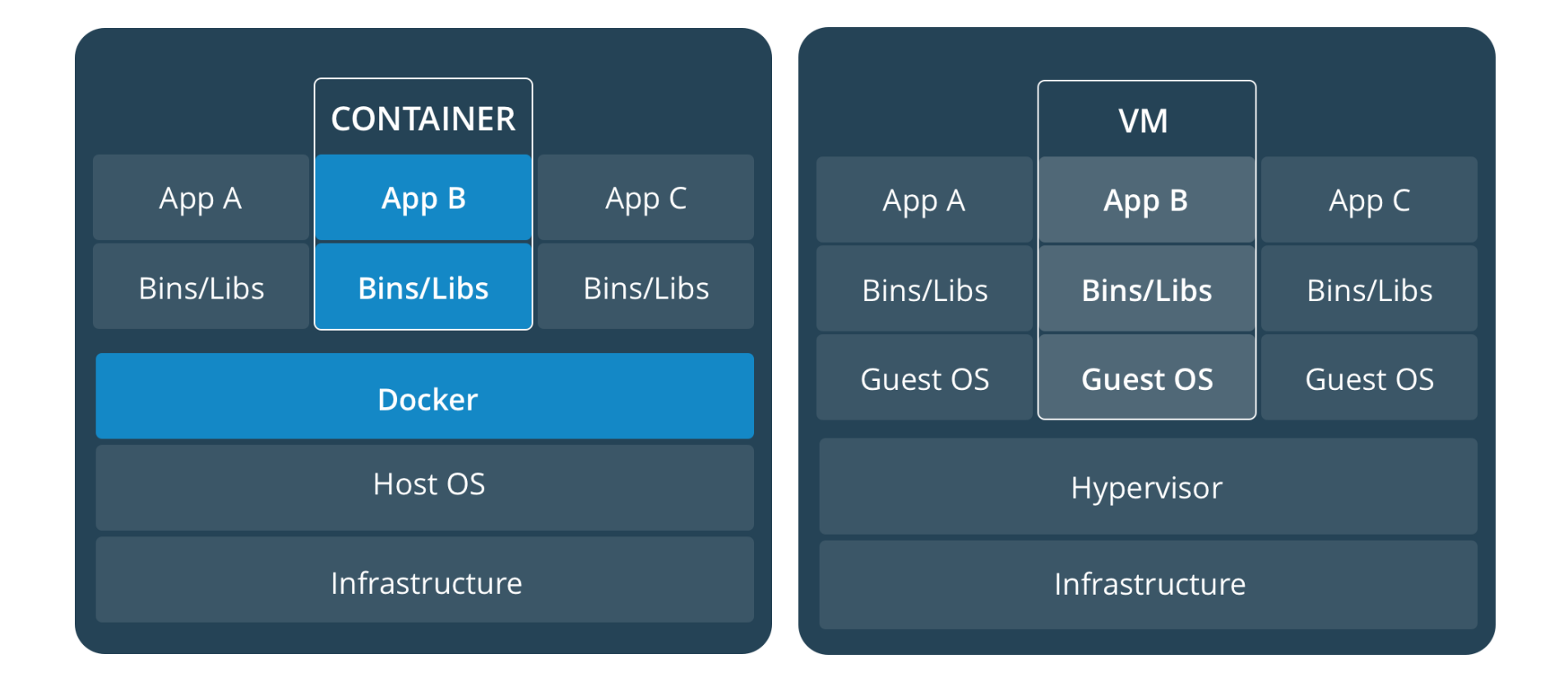

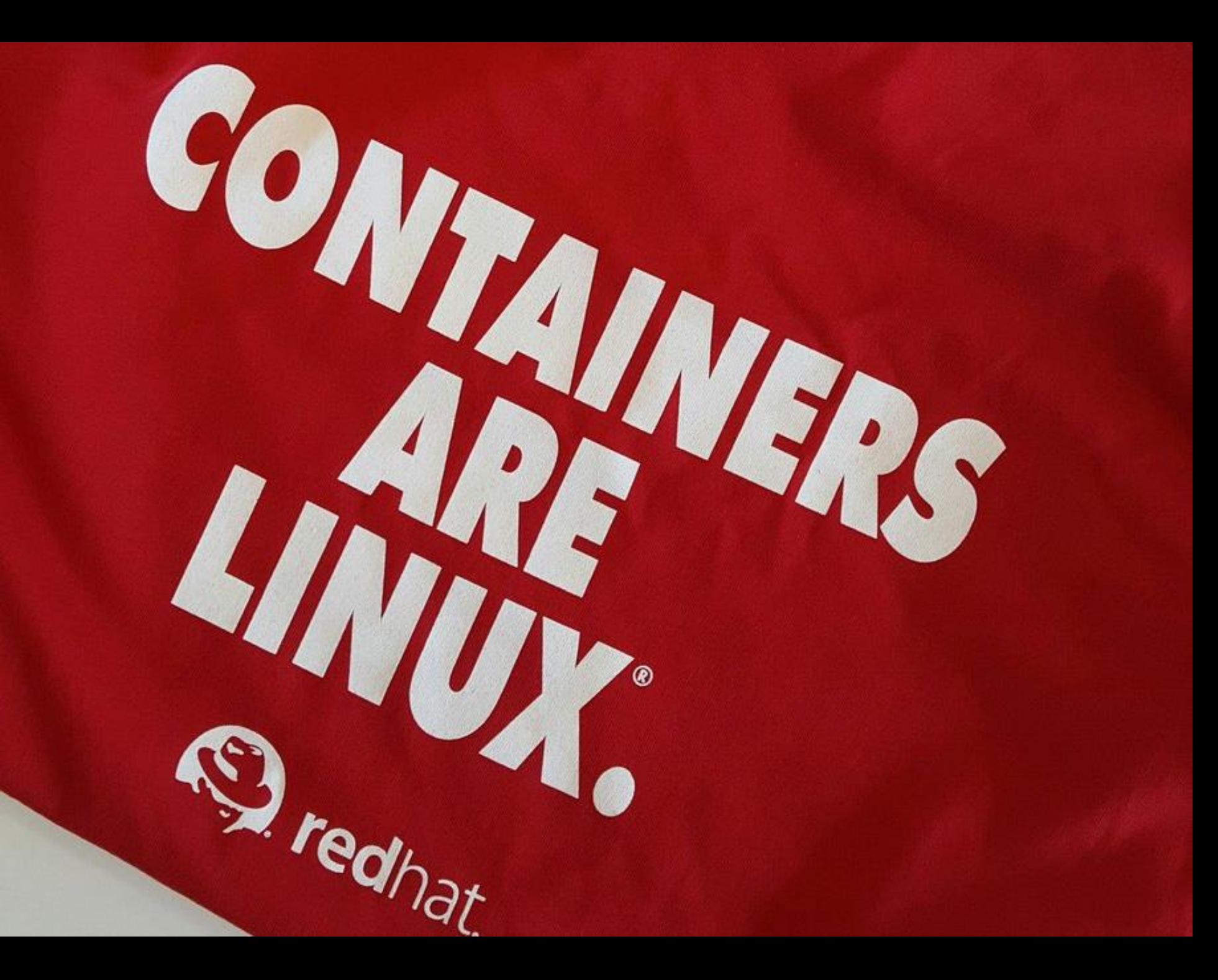

## **PRIMEROS PASOS**

Instala Docker (si no funciona [http://play-with-docker.com](http://play-with-docker.com/)) **Nuestro "hello world" con Docker**

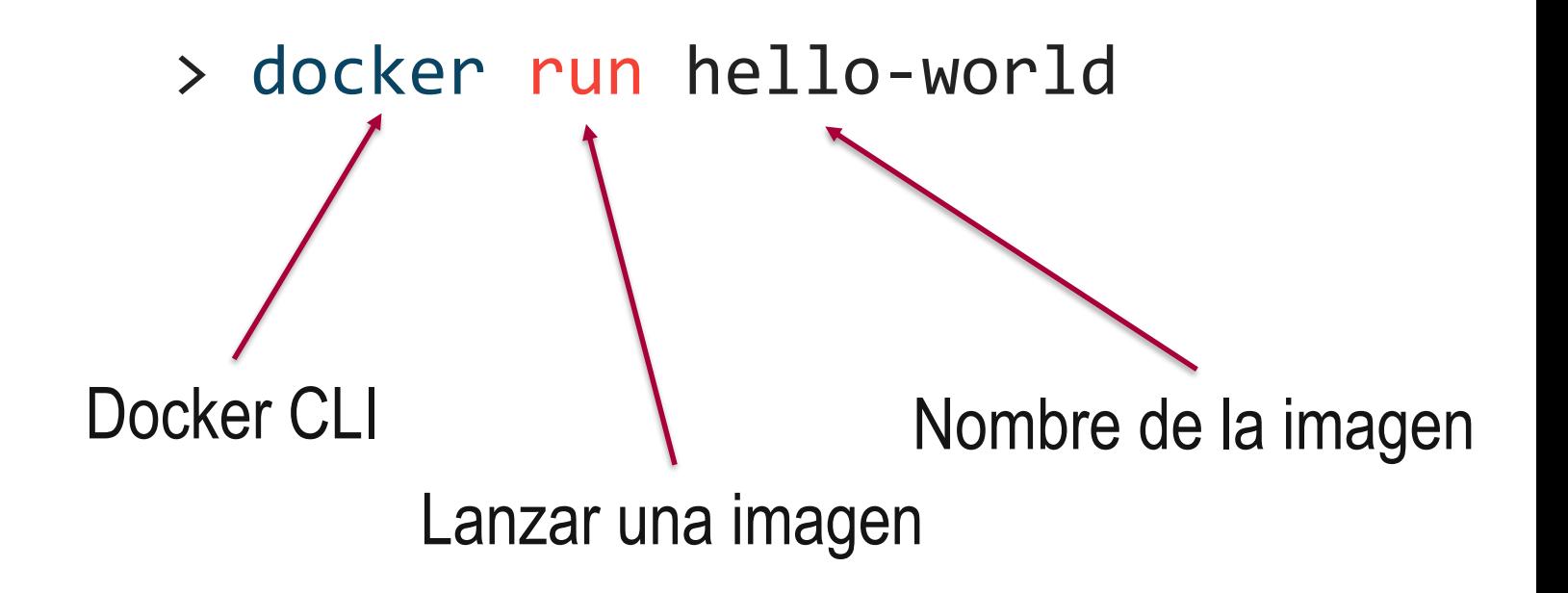

#### **¿Qué pasó?**

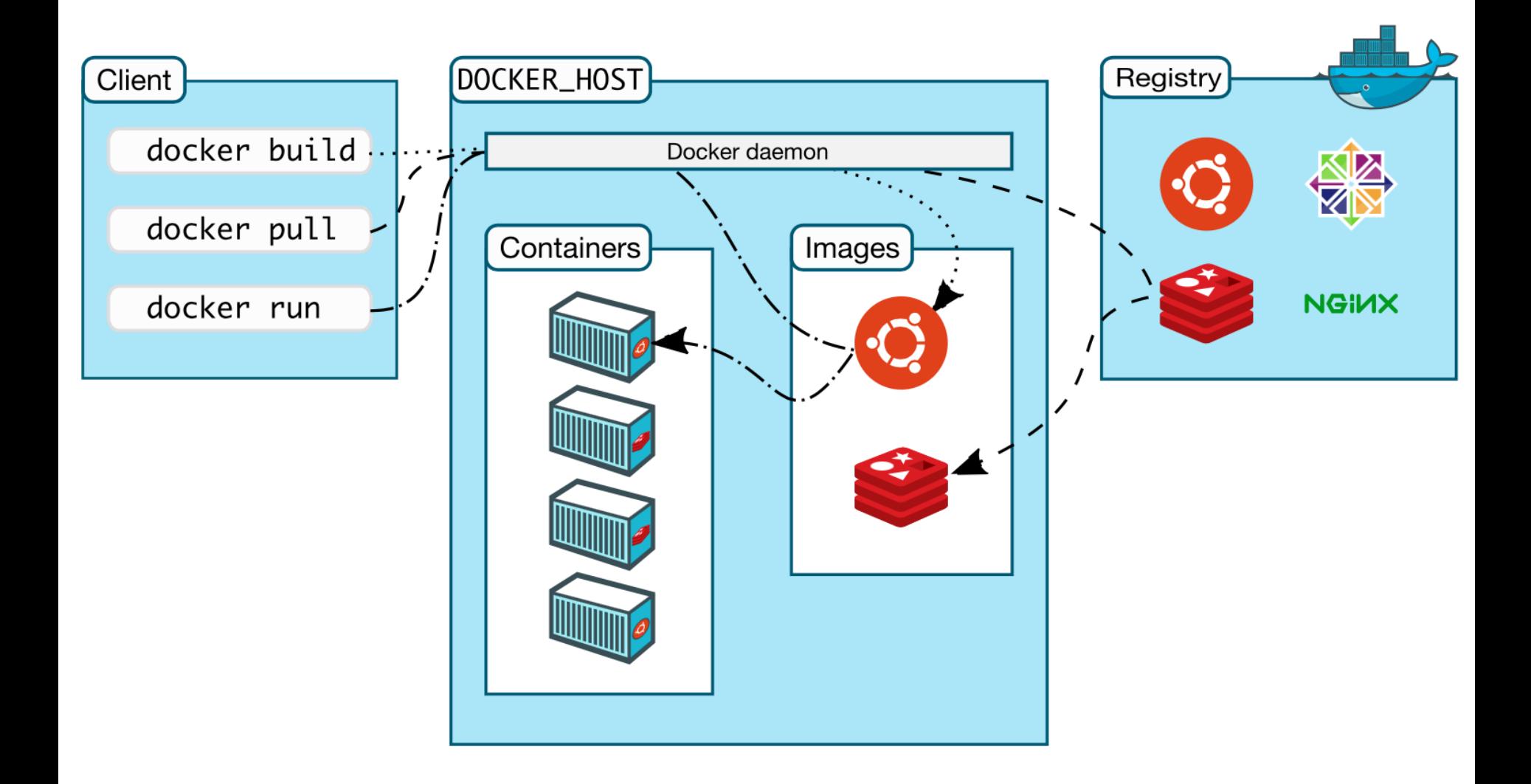

#### Otro ejemplo

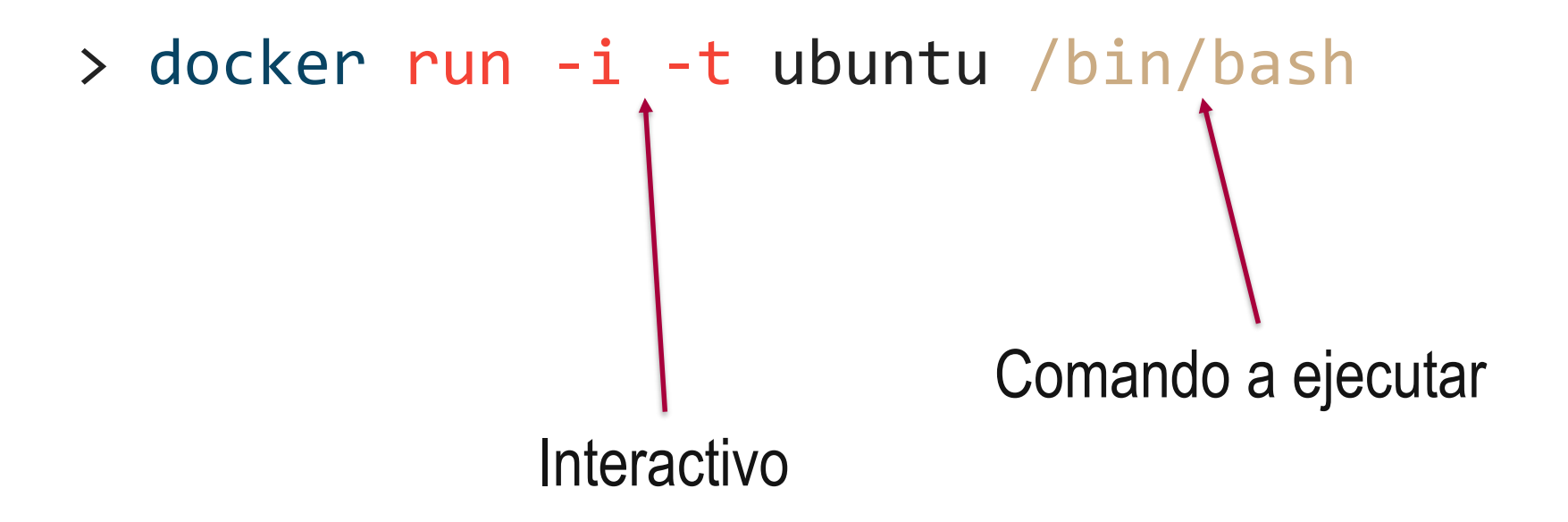

#### Otro más

Puerto local : Puerto contenedor

> docker run -p 8000:80 -d kitematic/hello-world-nginx

En segundo plano

#### **Otro más**

# > docker run -p 8010:80 -d -v **/c/Users/me/Desktop/nginx\_files**:**/website\_files** kitematic/hello-world-nginx

En Linux y Mac hay que poner la ruta completa. Si se usa Windows 10 hay que poner C:/Users…

Edita el index.html que ha aparecido en nginx\_files y prueba cómo se actualiza dinámicamente

¿Puedo tener más de una máquina?

## > docker ps

#### **Esta es una lista de comandos básicos:**

docker run -d -p 4000:80 friendlyname#Run "friendlyname" mapping port 4000 to 80 docker container ls # List all running containers docker container ls -a # List all containers, even those not running docker container stop <hash> # Gracefully stop the specified container docker container kill <hash> # Force shutdown of the specified container docker container rm <hash> # Remove specified container from this machine docker container rm  $$$ (docker container 1s -a -q) # Remove all containers docker image ls -a # List all images on this machine docker image rm <image id> # Remove specified image from this machine docker image rm  $$$ (docker image 1s -a -q) # Remove all images from this machine docker logs <containerName> # Shows the log of a container

#### **¿Y de dónde salen las imágenes?**

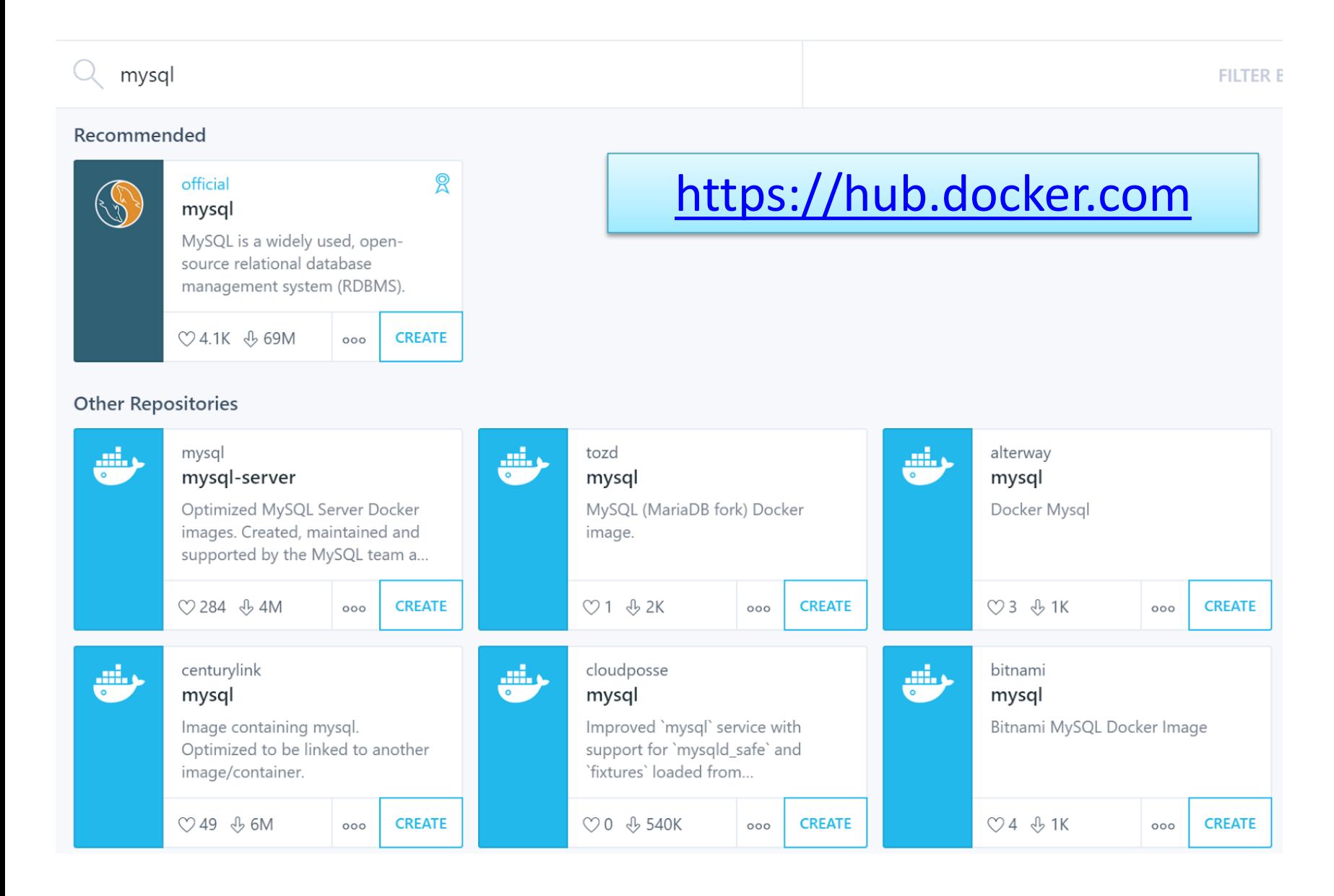

## **DOCKERIZANDO APLICACIONES**

#### **¿Qué queremos conseguir?**

• Tener empaquetada nuestra aplicación y sus dependencias en una imagen para poder desplegarla donde queramos simplemente con

## > docker run miAplicacion

• <https://github.com/EGCETSII/1920-Practica-1>

#### **Imágenes de docker**

- Una imagen es una colección de archivos
- Se parte de una imagen base y luego se construyen imágenes personalizadas encima
- Un Dockerfile es un fichero que describe las instrucciones para construir una nueva imagen
- Las imágenes están en capas y cada capa representa un diff de la capa anterior

#### **Pasos para Dockerizar una aplicación**

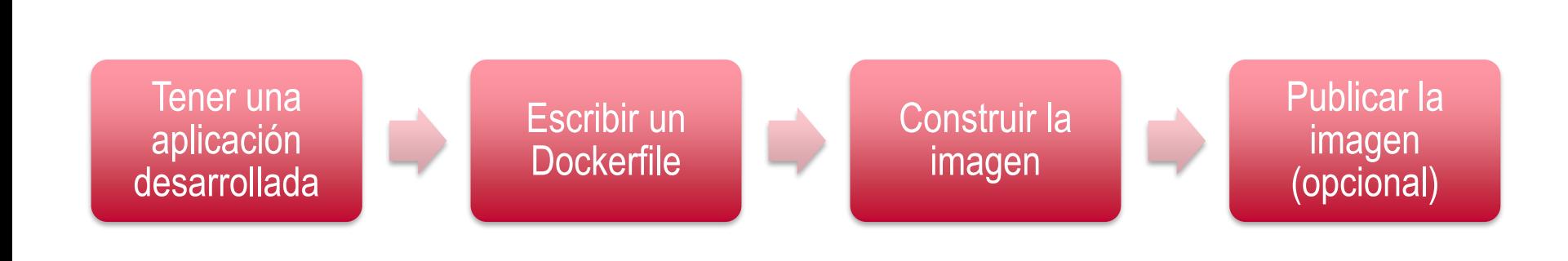

#### **Nuestra aplicación**

- Un "Hello world" hecho en python con el framework Flask
- pip install virtualenv
- pip install Flask

# Importamos el modulo de flask para poder usar ese framkework from flask import Flask

```
# Constructor de Flask
app = Flash(\_name
```
# En flask tenemos distintas rutas para distintas funciones @app.route('/')

```
# '/' está asociada a la función hello world().
def hello_world(): 
            return 'Hello World'
```

```
# '/'hello/name está asociada a la función hello_name().
@app.route('/hello/<name>')
def hello_name(name): 
          return 'Hello %s!' % name
```
# Función principal  $if$  \_\_name\_\_ ==  $'$  \_\_main\_\_\_': app.run()

#### **El Dockerfile**

```
# Base image
FROM python:3
```
COPY requirements.txt ./ # añadir Flask al fichero trás RUN pip install --no-cache-dir -r requirements.txt

```
COPY . .
```

```
CMD [ "python", "./holamundo.py" ]
```
Consejos para escribir [Dockerfiles: https://docs.docker.com/engine/userguide/eng](https://docs.docker.com/engine/userguide/eng-image/dockerfile_best-practices/)image/dockerfile\_best-practices/

**Construimos la imagen y la comprobamos**

> docker build –t **flaskhello** .

> docker images

> docker run -it --rm -p 5000:5000 **flaskhello**

**Publicar nuestra imagen (opcional)**

• Hay que registrarse en DockerHub ([http://hub.docker.com](http://hub.docker.com/))

> docker login

> docker push **mi\_usuario/flaskhello**

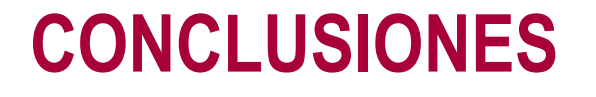

#### **¿Para qué me sirve Docker como desarrollador?**

- Entornos de desarrollo:
	- Compartibles
	- Seguros
	- Limpios
	- Extensibles
- Asegura el mismo entorno en:
	- Todos los desarrolladores
	- Pruebas
	- Producción
- Facilita gestionar varias versiones de una misma aplicación

#### **¿Para qué me sirve como administrador?**

- Despliegue independiente de la tecnología (Java, PHP, NodeJS…)
- Elimina inconsistencias entre entornos de desarrollo, prueba y producción
- Permite desplegar de forma similar en:
	- El portátil del desarrollador
	- En máquinas virtuales en un data center
	- En servidores cloud (AWS, Azure, DigitalOcean…)
	- En una mezcla de ellos
- Ofrece facilidades de escalado y gestión de clusteres

**En Docker se recomienda seguir el principio de responsabilidad única:**

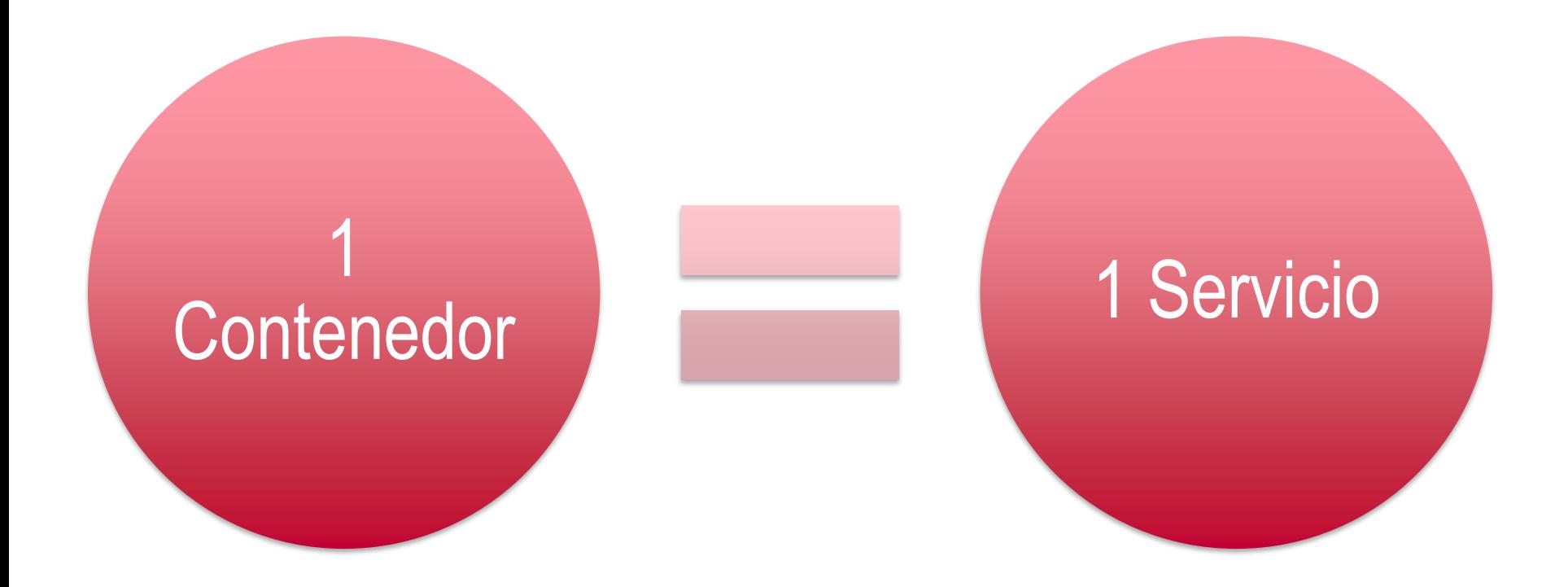

#### **Docker en la Universidad**

- Regístrate en <http://dockr.ly/students> y obtendrás:
	- Acceso al *Docker Student Ki***t**.
	- Últimas **novedades** y actualizaciones sobre Docker.
	- **Invitaciones** y códigos de **descuento** a **eventos** de Docker para estudiantes.
	- Posibilidad de conseguir **acceso prioritario** a betas y lanzamientos de productos.
	- Oportunidad de convertirte en *Docker Ambassador*.
	- Acceso al **canal de Slack** de Docker (#docker-students).

#### **Recursos**

- **Cursos**:
	- Laboratorios virtuales gratuitos: <http://training.play-with-docker.com/>
	- Cursos gratuitos oficiales: <http://training.docker.com/category/self-paced-online>
- **Libros**:
	- Docker Cookbook: <http://shop.oreilly.com/product/0636920036791.do>
	- Using Docker:<http://shop.oreilly.com/product/0636920035671.do>
	- Docker: Up & Running: <http://shop.oreilly.com/product/0636920036142.do>

#### **Agradecimientos**

• Parte de estas transparencias están muy inspiradas (incluso copiadas) de una presentación de Docker de Antonio Gámez [\(http://personal.us.es/agamez2/conferencias/docker-y-kubernetes-el-futuro-de](http://personal.us.es/agamez2/conferencias/docker-y-kubernetes-el-futuro-de-la-distribucion-de-aplicaciones-en-la-nube/)la-distribucion-de-aplicaciones-en-la-nube/ )